### **5. BAB V**

## **IMPLEMENTASI DAN PENGUJIAN**

#### **5.1 IMPLEMENTASI PROGRAM**

Implementasi program adalah kegiatan perancangan yang diterjemahkan menjadi suatu program yang dapat dioperasikan. Pada kegiatan ini pengkodean program dengan menggunakan bahasa pemograman PHP, *database* MySQL, dan *software Dreamweaver* CS 5, XAMPP dan *browser* (*firefox, chrome*, dll) dan dalam penggujiannya menggunakan minimal sistem operasi yaitu Windows XP. Adapun hasil dari implementasi program dapat dilihat sebagai berikut

1. Halaman Beranda

Halaman beranda merupakan tampilan awal digunakan pengguna sistem setelah melakukan *login* dengan dapat mengakses ke halaman lainnya dan terdapat menu-menu untuk menampilkan halaman lainnya. Gambar 5.1 beranda merupakan hasil implementasi dari rancangan pada gambar 4.29.

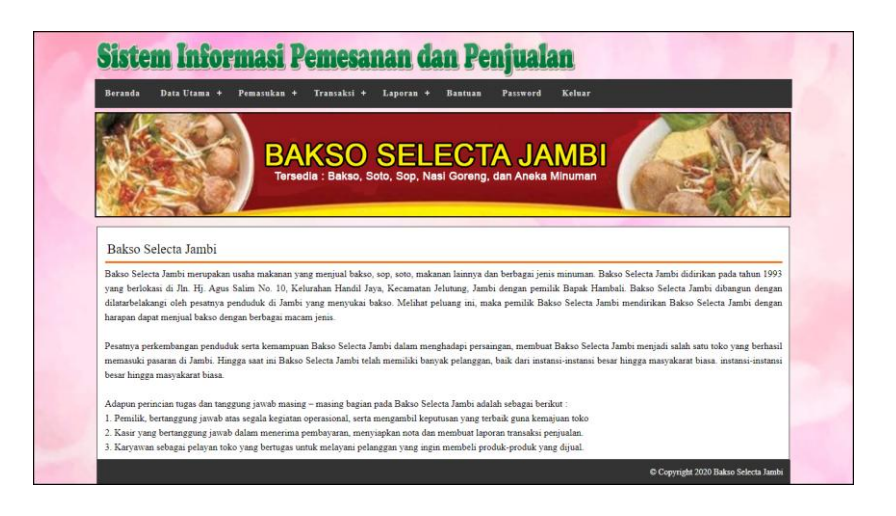

**Gambar 5.1 Beranda**

#### 2. Halaman Lihat Penjualan

Halaman lihat penjualan merupakan tampilan yang berisikan informasi mengenai data penjualan dan terdapat tombol untuk mengubah, menghapus dan mencetak data penjualan pada sistem. Gambar 5.2 lihat penjualan merupakan hasil implementasi dari rancangan pada gambar 4.30.

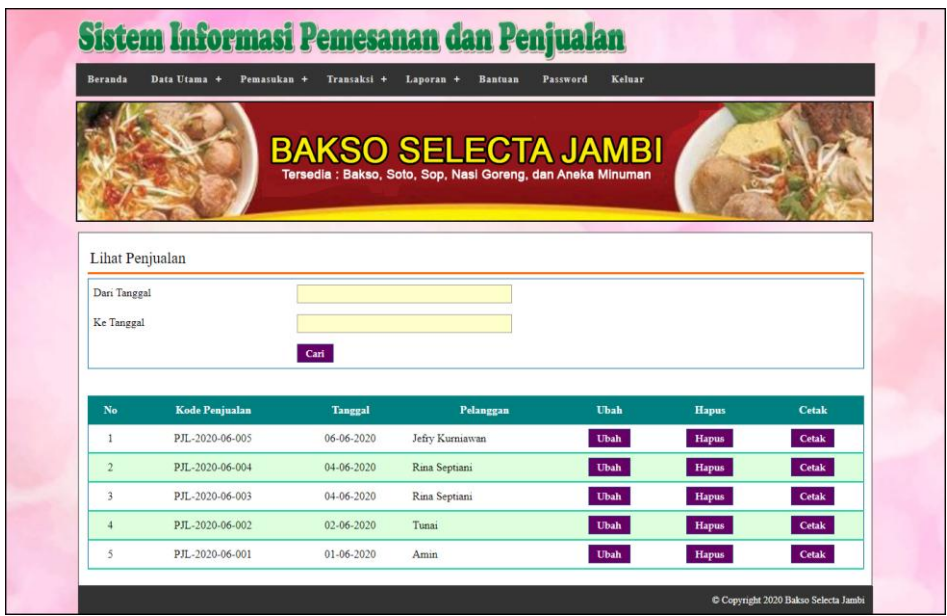

**Gambar 5.2 Lihat Penjualan**

3. Halaman Lihat Pemesanan

Halaman lihat pemesanan merupakan tampilan yang berisikan informasi mengenai data pemesanan dan terdapat tombol untuk mengubah, menghapus dan mencetak data pemesanan pada sistem. Gambar 5.3 lihat pemesanan merupakan hasil implementasi dari rancangan pada gambar 4.31.

|                | <b>Beranda</b><br>Data Utama + | Pemasukan +      | Transaksi +           | Laporan +<br><b>Bantuan</b>                                                               | Password     | Keluar              |      |              |
|----------------|--------------------------------|------------------|-----------------------|-------------------------------------------------------------------------------------------|--------------|---------------------|------|--------------|
|                |                                |                  |                       | <b>BAKSO SELECTA JAMBI</b><br>Tersedia : Bakso, Soto, Sop, Nasi Goreng, dan Aneka Minuman |              |                     |      |              |
|                | Lihat Pemesanan                |                  |                       |                                                                                           |              |                     |      |              |
|                | Dari Tanggal                   |                  |                       |                                                                                           |              |                     |      |              |
| Ke Tanggal     |                                |                  |                       |                                                                                           |              |                     |      |              |
|                |                                | Cari             |                       |                                                                                           |              |                     |      |              |
|                |                                |                  |                       |                                                                                           |              |                     |      |              |
| No             | Kode                           | <b>Tgl Pesan</b> | Tgl Ambil             | Pelanggan                                                                                 | <b>Bayar</b> | <b>Status</b>       | Ubah | <b>Hapus</b> |
| $\mathbf{1}$   | PMN-2020-06-005                | 08-06-2020       | 10-06-2020<br>(13:00) | Apriliani                                                                                 | Lunas.       | <b>Proses Ambil</b> | Ubah | <b>Hapus</b> |
| $\overline{2}$ | PMN-2020-06-004                | 08-06-2020       | 09-06-2020<br>(12:00) | Rudi Setiadi                                                                              | Proses Lunas |                     | Ubah | Hapus        |
| $\mathbf{R}$   | PMN-2020-06-003                | 06-06-2020       | 08-06-2020<br>(13:00) | Yanto Rudi                                                                                | Lunas        | Sudah Diterima      | Ubah |              |
| $\frac{4}{3}$  | PMN-2020-06-002                | 04-06-2020       | 05-06-2020<br>(15:00) | Jefry Kurniawan                                                                           | Lunas        | Sudah Diterima      | Ubah |              |

**Gambar 5.3 Lihat Pemesanan**

4. Halaman Lihat Barang masuk

Halaman lihat barang masuk merupakan tampilan yang berisikan informasi mengenai data barang masuk dan terdapat tombol untuk mengubah dan menghapus data barang masuk pada sistem. Gambar 5.4 lihat barang masuk merupakan hasil implementasi dari rancangan pada gambar 4.32.

|                                              |                             |                          | Sistem Informasi Pemesanan dan Penjualan                                                  |             |                                      |
|----------------------------------------------|-----------------------------|--------------------------|-------------------------------------------------------------------------------------------|-------------|--------------------------------------|
| Beranda                                      | Data Utama +<br>Pemasukan + | Transaksi +<br>Laporan + | Bantuan<br>Password                                                                       | Keluar      |                                      |
|                                              |                             |                          | <b>BAKSO SELECTA JAMBI</b><br>Tersedia : Bakso, Soto, Sop, Nasi Goreng, dan Aneka Minuman |             |                                      |
| Lihat Pemasukan<br>Dan Tanggal<br>Ke Tanggal |                             |                          |                                                                                           |             |                                      |
|                                              | Cari                        |                          |                                                                                           |             |                                      |
| No                                           | Kode Pemasukan              | <b>Tanggal</b>           | Keterangan                                                                                | <b>Uhah</b> | <b>Hapus</b>                         |
| $\ddot{\phantom{1}}$                         | PSM-2020-06-004             | 04-06-2020               | Produksi Sendiri                                                                          | <b>Ubah</b> | <b>Hapus</b>                         |
| $\overline{2}$                               | PSM-2020-06-003             | 03-06-2020               | Buat Sendiri                                                                              | Ubah        | Hapus                                |
| $\overline{\mathbf{3}}$                      | PSM-2020-06-002             | $02 - 06 - 2020$         | <b>Buat Sendiri</b>                                                                       | <b>Ubah</b> | Hapus                                |
| $\overline{4}$                               | PSM-2020-06-001             | 01-06-2020               | Buat Sendiri                                                                              | Ubah        | Hapus                                |
|                                              |                             |                          |                                                                                           |             | C Copyright 2020 Bakso Selecta Jambi |

**Gambar 5.4 Lihat Barang masuk**

5. Halaman Laporan Pelanggan

Halaman laporan pelanggan merupakan tampilkan yang berisikan informasi mengenai data pelanggan yang telah diinput ke dalam sistem dan terdapat tombol untuk mencetak laporan sesuai dengan keinginan pengguna sistem. Gambar 5.5 laporan pelanggan merupakan hasil implementasi dari rancangan pada gambar 4.33.

|                         | Laporan Pelanggan<br>Telp: 0823 0664 6421<br>Tanggal Cetak: 08-06-2020 | <b>BAKSO SELECTA JAMBI</b><br>Jln. Hi. Agus Salim No. 10, Kelurahan Handil Java, Kecamatan Jelutung, Jambi |                           |                                             |                        |  |  |  |
|-------------------------|------------------------------------------------------------------------|----------------------------------------------------------------------------------------------------|---------------------------|---------------------------------------------|------------------------|--|--|--|
| No.                     | <b>Kode Pelanggan</b>                                                  | Nama Pelanggan                                                                                             | <b>Alamat</b>             | <b>Telp</b>                                 | Email                  |  |  |  |
|                         | PLG-BSJ-0004                                                           | Amin                                                                                                    | Jln. Imam Bonjol No. 29   | 081933218391                                | $\omega$               |  |  |  |
| $\overline{2}$          | PLG-BSJ-0003                                                           | Apriliani                                                                                                  | Jln. Sam Ratulangi No. 80 | 085390329918                                | apri_cute@gmail.com    |  |  |  |
| $\overline{\mathbf{3}}$ | PLG-BSJ-0007                                                           | Jefry Kurniawan                                                                                            | Jln. Hayam Wuruk No. 19   | 081990338413                                | jeffry21@gmail.com     |  |  |  |
| $\overline{4}$          | PLG-BSJ-0005                                                           | Rina Septiani                                                                                              | Jln. Yusuf Nasri No. 9    | 081990332193                                | rina23@gmail.com       |  |  |  |
| 5                       | PLG-BSJ-0002                                                           | Rudi Setiadi                                                                                               | Jln. Mangkurat No. 98     | 081990902299                                | rudi.setiadi@gmail.com |  |  |  |
| 6                       | PLG-BSJ-0001                                                           | Tunai                                                                                                    | ×                         | $\circ$                                     | ×                      |  |  |  |
| $\overline{7}$          | PLG-BSJ-0006                                                           | Yanto Rudi                                                                                                 | Jln. Sam Ratulangi No. 18 | 085389238811                                | yanto                  |  |  |  |
|                         | Dibuat Oleh.<br>Diperiksa Oleh,                                        |                                                                                                    |                           |                                             |                        |  |  |  |
|                         |                                                                        | $( \text{admin})$                                                                                          |                           | $(\ldots, \ldots, \ldots, \ldots, \ldots))$ |                        |  |  |  |
|                         |                                                                        |                                                                                                    | Cetak<br>Kembali          |                                             |                        |  |  |  |

**Gambar 5.5 Laporan Pelanggan**

### 6. Halaman Laporan Barang

Halaman laporan barang merupakan tampilkan yang berisikan informasi mengenai data barang yang telah diinput ke dalam sistem dan terdapat tombol untuk mencetak laporan sesuai dengan keinginan pengguna sistem. Gambar 5.6 laporan barang merupakan hasil implementasi dari rancangan pada gambar 4.34.

| <b>BAKSO SELECTA JAMBI</b><br>Laporan Barang<br>Jln. Hj. Agus Salim No. 10, Kelurahan Handil Jaya, Kecamatan Jelutung, Jambi<br>Telp: 0823 0664 6421<br>Tanggal Cetak: 08-06-2020 |                    |                      |                  |               |                                    |               |  |  |  |
|----------------------------------------------------------------------------------------------------|--------------------|----------------------|------------------|---------------|------------------------------------|---------------|--|--|--|
| No.                                                                                                    | <b>Kode Barang</b> | <b>Nama Barang</b>   | Jenis            | <b>Banyak</b> | Modal                              | Harga Jual    |  |  |  |
| $\mathbf{1}$                                                                                                    | BRG-BSJ-01         | <b>Bakso Biasa</b>   | Bakso            | 3 Porsi       | Rp. 11.000,00                      | Rp. 15.000,00 |  |  |  |
| $\overline{2}$                                                                                                    | BRG-BSJ-03         | Bakso Telur          | Bakso            | 6 Porsi       | Rp. 12.000,00                      | Rp. 17.000,00 |  |  |  |
| $\overline{3}$                                                                                                    | BRG-BSJ-04         | Bakso Tulang         | Bakso            | 3 Porsi       | Rp. 18.000,00                      | Rp. 25.000,00 |  |  |  |
| $\overline{4}$                                                                                                    | BRG-BSJ-02         | Bakso Urat           | Bakso            | 4 Porsi       | Rp. 12.000,00                      | Rp. 17.000,00 |  |  |  |
| 5                                                                                                    | <b>BRG-BSJ-12</b>  | Es Lemon Tea         | Minuman          | 8 Gelas       | Rp. 3.000,00                       | Rp. 5.000,00  |  |  |  |
| $\boldsymbol{6}$                                                                                                    | BRG-BSJ-11         | Es Teh Manis         | Minuman          | 3 Gelas       | Rp. 2.000,00                       | Rp. 6.000,00  |  |  |  |
| $7^{\circ}$                                                                                                    | BRG-BSJ-13         | Es Teh Susu          | Minuman          | 8 Gelas       | Rp. 3.000,00                       | Rp. 8.000,00  |  |  |  |
| 8                                                                                                    | BRG-BSJ-14         | Jus Mangga           | Minuman          | 10 Gelas      | Rp. 6.000,00                       | Rp. 12.000,00 |  |  |  |
| 9                                                                                                    | BRG-BSJ-06         | Mie Ayam Bakso       | Mie Ayam         | 4 Porsi       | Rp. 10.000,00                      | Rp. 16.000,00 |  |  |  |
| 10 <sup>°</sup>                                                                                                    | BRG-BSJ-07         | Mie Ayam Bakso Telur | Mie Ayam         | 6 Porsi       | Rp. 12.000,00                      | Rp. 17.000,00 |  |  |  |
| 11                                                                                                    | BRG-BSJ-05         | Mie Ayam Biasa       | Mie Ayam         | 11 Porsi      | Rp. 8.000,00                       | Rp. 12.000,00 |  |  |  |
| 12                                                                                                    | BRG-BSJ-08         | Nasi Goreng Biasa    | Nasi Goreng      | 4 Porsi       | Rp. 10.000,00                      | Rp. 15.000,00 |  |  |  |
| 13                                                                                                    | BRG-BSJ-09         | Sop Ayam + Nasi      | Sop              | 6 Porsi       | Rp. 12.000,00                      | Rp. 17.000,00 |  |  |  |
| 14                                                                                                    | BRG-BSJ-10         | Sop Daging + Nasi    | Sop              | 3 Porsi       | Rp. 12.000,00                      | Rp. 19.000,00 |  |  |  |
| 15                                                                                                    | BRG-BSJ-15         | Teh Manis            | Minuman          | 8 Gelas       | Rp. 2.000,00                       | Rp. 6.000,00  |  |  |  |
|                                                                                                    |                    | Dibuat Oleh.         |                  |               | Diperiksa Oleh.                    |               |  |  |  |
|                                                                                                    |                    | (admin)              |                  |               | $(\ldots, \ldots, \ldots, \ldots)$ |               |  |  |  |
|                                                                                                    |                    |                      | Cetak<br>Kembali |               |                                    |               |  |  |  |

**Gambar 5.6 Laporan Barang**

## 7. Halaman Laporan Barang Masuk

Halaman laporan barang masuk merupakan tampilkan yang berisikan informasi mengenai data barang masuk yang telah diinput ke dalam sistem dan terdapat tombol untuk mencetak laporan sesuai dengan keinginan pengguna sistem. Gambar 5.7 laporan barang masuk merupakan hasil implementasi dari rancangan pada gambar 4.35.

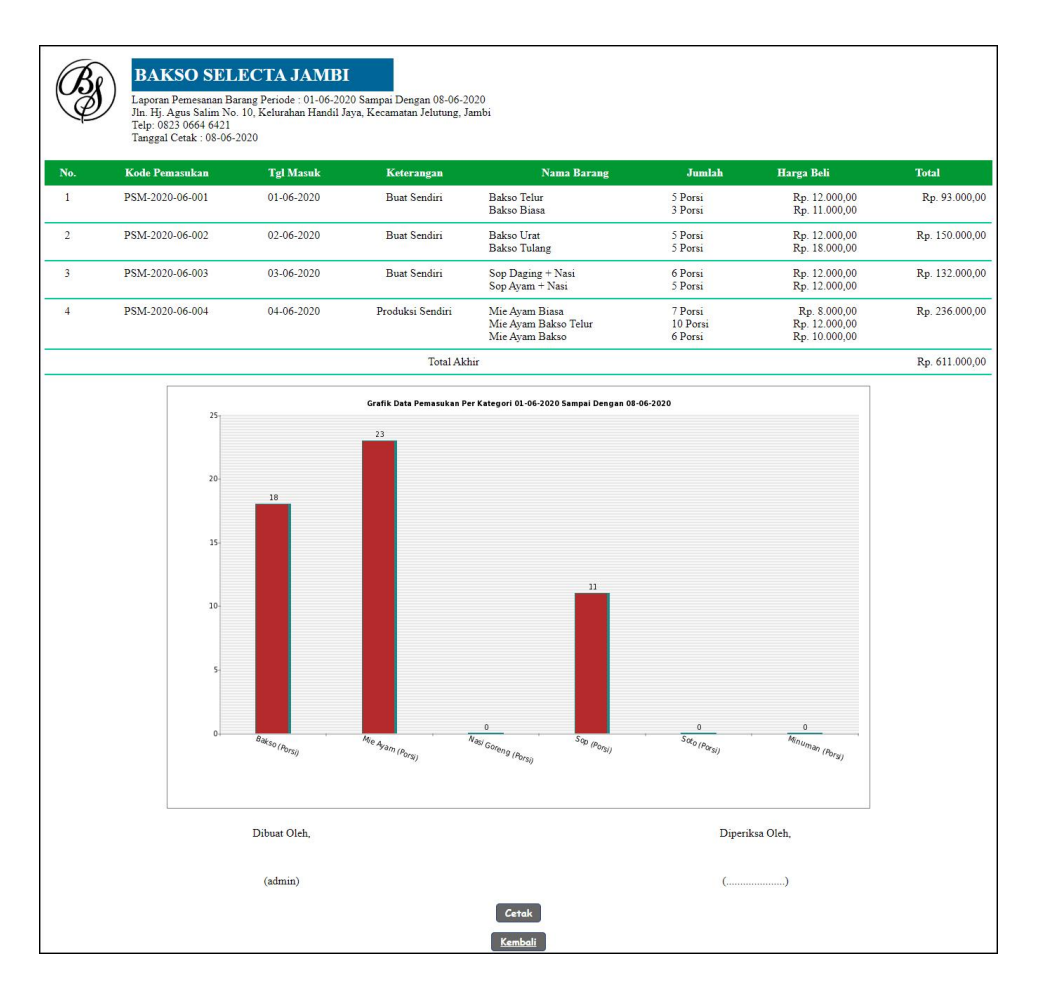

**Gambar 5.7 Laporan Barang Masuk**

#### 8. Halaman Laporan Penjualan

Halaman laporan penjualan merupakan tampilkan yang berisikan informasi mengenai data penjualan yang telah diinput ke dalam sistem dan terdapat tombol untuk mencetak laporan sesuai dengan keinginan pengguna sistem. Gambar 5.8 laporan penjualan merupakan hasil implementasi dari rancangan pada gambar 4.36.

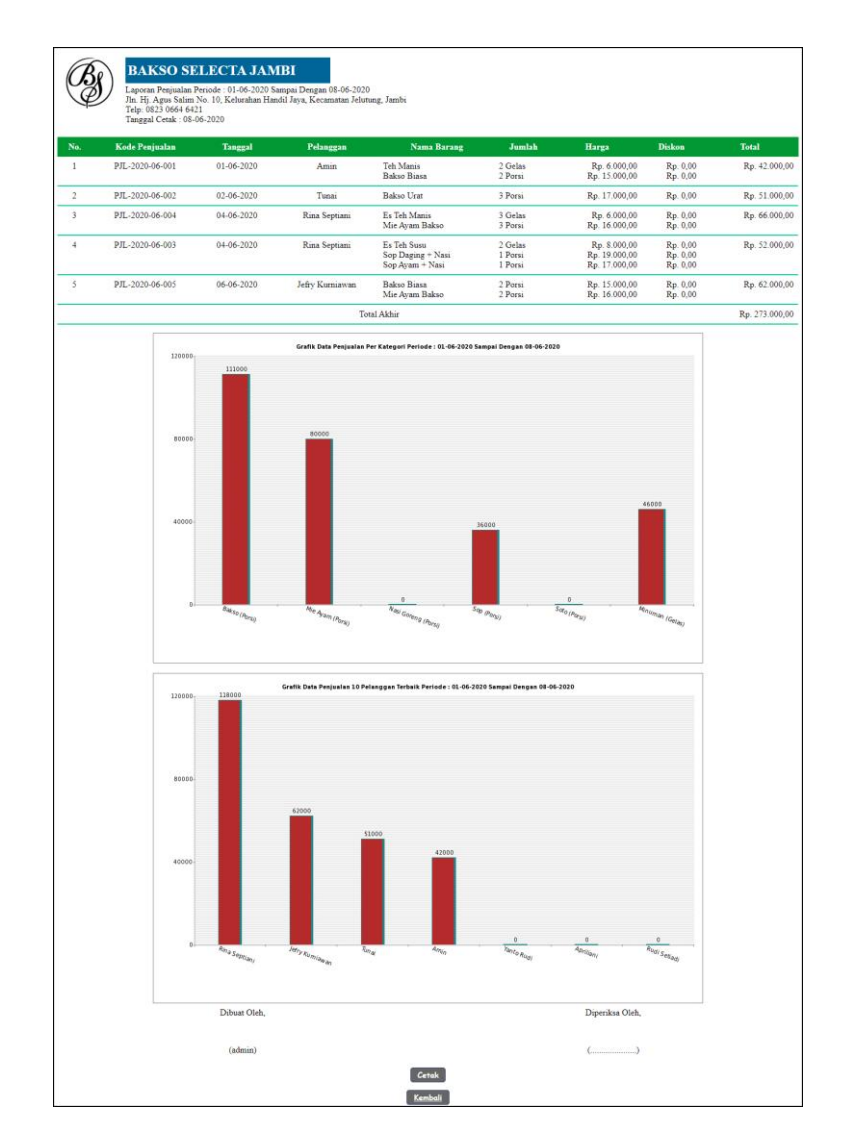

**Gambar 5.8 Laporan Penjualan**

### 9. Halaman Laporan Pemesanan Barang

Halaman laporan pemesanan barang merupakan tampilkan yang berisikan informasi mengenai data pemesanan barang yang telah diinput ke dalam sistem dan terdapat tombol untuk mencetak laporan sesuai dengan keinginan pengguna sistem. Gambar 5.9 laporan pemesanan barang merupakan hasil implementasi dari rancangan pada gambar 4.37.

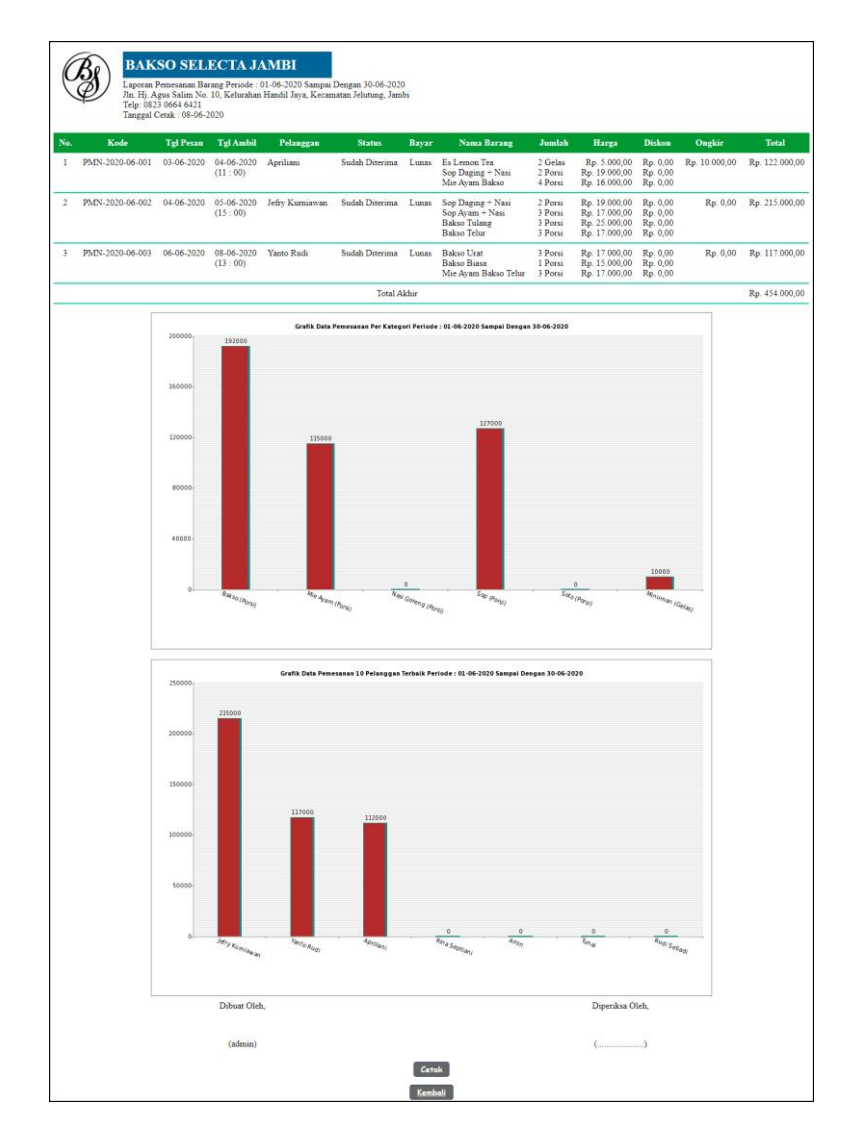

**Gambar 5.9 Laporan Pemesanan Barang**

## 10. Halaman *Login*

Halaman *login* digunakan oleh pengguna sistem untuk memasuki halaman beranda dengan mengisi nama dan *password* yang benar. Gambar 5.10 *login* merupakan hasil implementasi dari rancangan pada gambar 4.38.

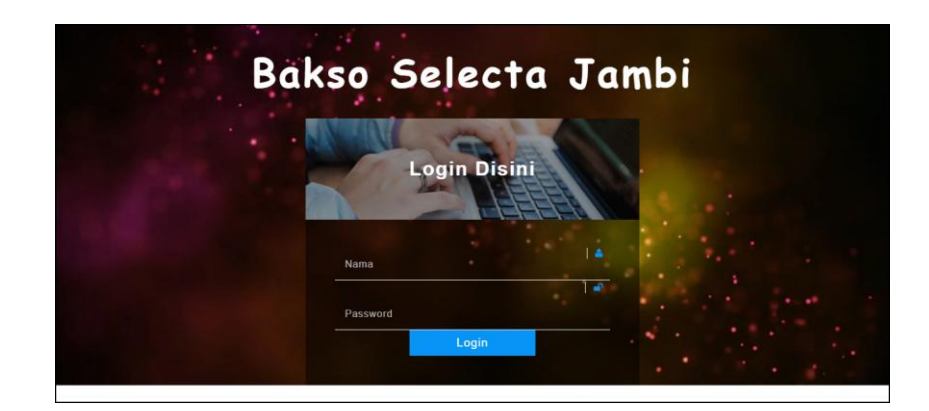

**Gambar 5.10** *Login*

## 11. Halaman Data Pelanggan

Halaman data pelanggan menampilkan informsai mengenai pelanggan yang telah diinput pada sistem dan terdapat tabel untuk mengelola data. Gambar 5.11 data pelanggan merupakan hasil implementasi dari rancangan pada gambar 4.39.

| <b>Beranda</b>          | Data Utama +    | Pemasukan +     | Laporan +<br>Transaksi + | Password<br>Keluar<br><b>Bantuan</b>                                               |             |              |
|-------------------------|-----------------|-----------------|--------------------------|------------------------------------------------------------------------------------|-------------|--------------|
|                         |                 |                 |                          | BAKSO SELECTA JAMBI<br>Tersedia : Bakso, Soto, Sop, Nasi Goreng, dan Aneka Minuman |             |              |
|                         | Data Pelanggan  |                 |                          |                                                                                    |             |              |
| Kode Pelanggan          |                 |                 | PLG-BSJ-0008             |                                                                                    |             |              |
| Nama Pelanggan          |                 |                 |                          |                                                                                    |             |              |
| Alamat Lengkap          |                 |                 |                          |                                                                                    |             |              |
| Telepon                 |                 |                 |                          |                                                                                    |             |              |
| Email                   |                 |                 | <b>Tambah</b>            |                                                                                    |             |              |
|                         | Lihat Pelanggan |                 |                          |                                                                                    |             |              |
| Nama Pelanggan:         |                 |                 | Carl                     |                                                                                    |             |              |
| No.                     | Kode            | Nama            | <b>Telepon</b>           | Email                                                                              | Ubah        | <b>Hapus</b> |
| $\mathbf{1}$            | PLG-BSJ-0004    | Amin            | 081933218391             |                                                                                    | Ubah        | <b>Hapus</b> |
| $\overline{2}$          | PLG-BSJ-0003    | Apriliani       | 085390329918             | apri_cute@gmail.com                                                                | <b>Ubah</b> | <b>Hapus</b> |
| $\overline{\mathbf{3}}$ | PLG-BSJ-0007    | Jefry Kurniawan | 081990338413             | jeffry21@gmail.com                                                                 | Ubah        | <b>Hapus</b> |
| $\ddot{ }$              | PLG-BSJ-0005    | Rina Septiani   | 081990332193             | rina23@gmail.com                                                                   | <b>Ubah</b> | <b>Hapus</b> |
| $\overline{5}$          | PLG-BSJ-0002    | Rudi Setiadi    | 081990902299             | rudi setiadi@gmail.com                                                             | Ubah        | Hapus        |
|                         | PLG-BSJ-0001    | Tunai           | $\overline{0}$           |                                                                                    | Ubah        | <b>Hapus</b> |
| $6\overline{6}$         |                 |                 |                          |                                                                                    |             | <b>Hapus</b> |

**Gambar 5.11 Data Pelanggan**

#### 12. Halaman Tambah Penjualan

Halaman tambah penjualan merupakan halaman yang digunakan untuk menambah data penjualan baru dengan nama pelanggan dan tanggal jual pada sistem. Gambar 5.12 tambah penjualan merupakan hasil implementasi dari rancangan pada gambar 4.40.

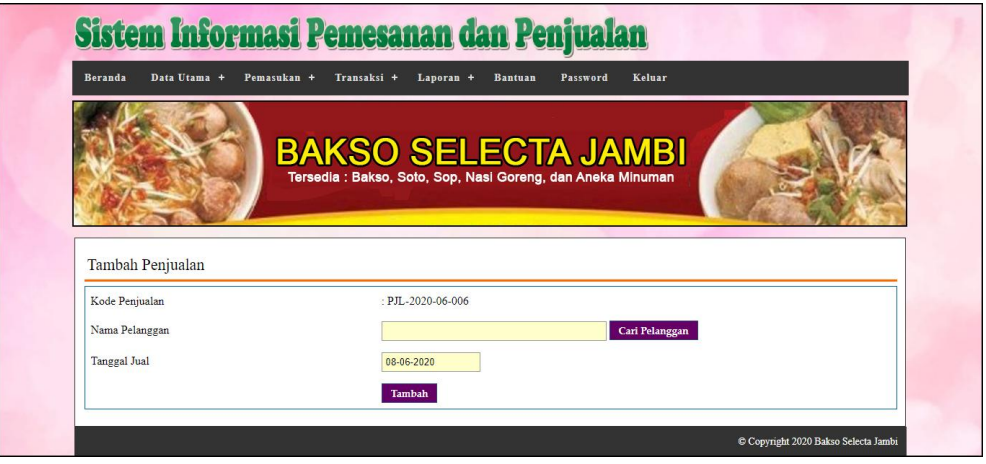

**Gambar 5.12 Tambah Penjualan**

#### 13. Halaman Detail Penjualan

Halaman detail penjualan merupakan halaman menampilkan informasi mengenai data penjualan dan terdapat tabel untuk mengelola data detail penjualan dan menambah data detail penjualan pada sistem. Gambar 5.13 detail penjualan merupakan hasil implementasi dari rancangan pada gambar 4.41.

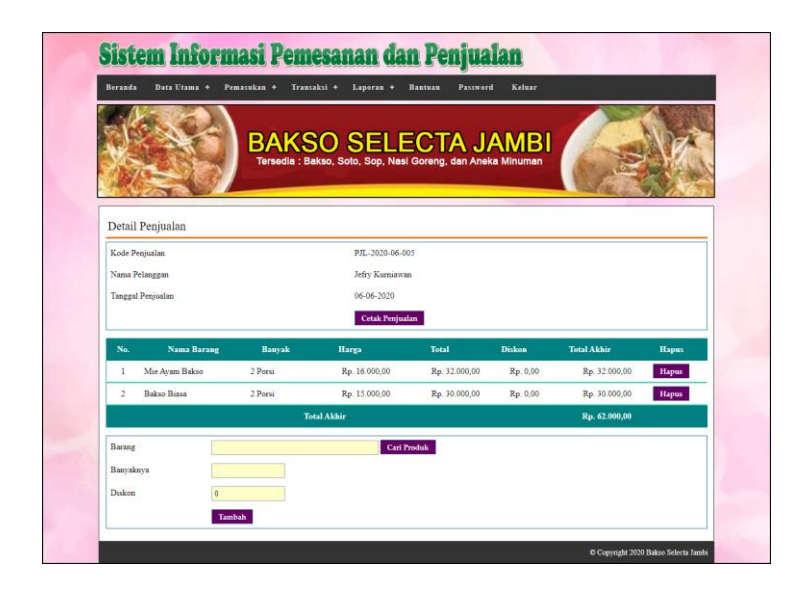

**Gambar 5.13 Detail Penjualan**

14. Halaman Tambah Pemesanan

Halaman tambah pemesanan merupakan halaman yang digunakan untuk menambah data pemesanan baru dengan mengisi data pada kolom pada sistem dan *form* ini digunakan untuk menerima pemesanan dari pelanggan selain dari penjualan. Gambar 5.14 tambah pemesanan merupakan hasil implementasi dari rancangan pada gambar 4.42.

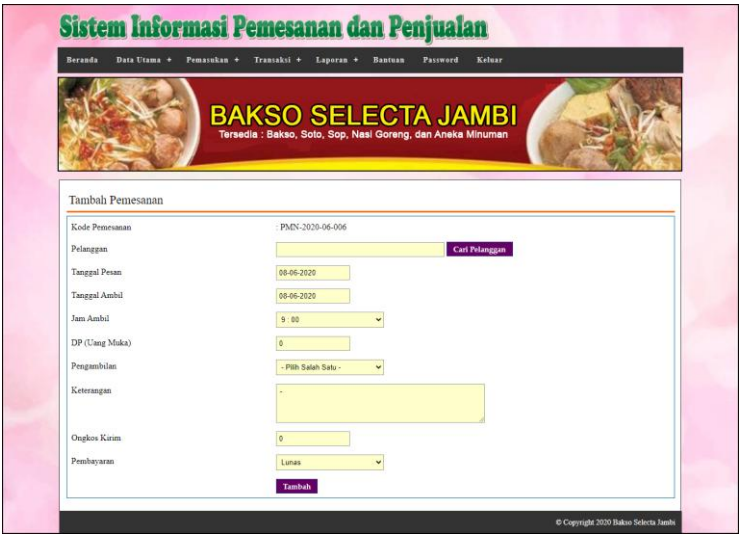

**Gambar 5.14 Tambah Pemesanan**

#### 15. Halaman Detail Pemesanan

Halaman detail pemesanan merupakan halaman menampilkan informasi mengenai data pemesanan dan terdapat tabel untuk mengelola data detail pemesanan dan menambah data detail pemesanan pada sistem. Gambar 5.15 detail pemesanan merupakan hasil implementasi dari rancangan pada gambar 4.43.

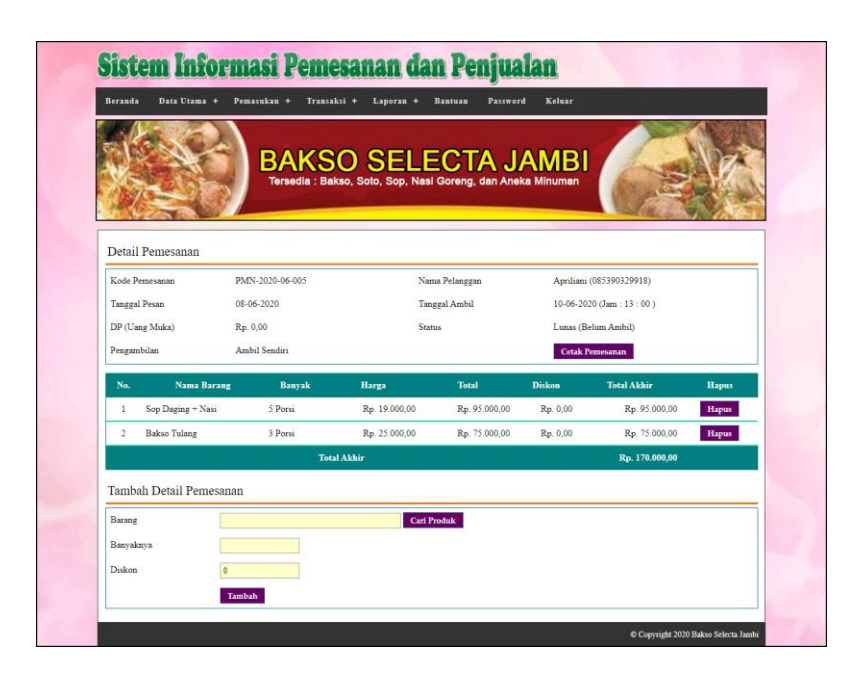

**Gambar 5.15 Detail Pemesanan**

#### 16. Halaman Data Barang

Halaman data barang menampilkan informsai mengenai barang yang telah diinput pada sistem dan terdapat tabel untuk mengelola data. Gambar 5.16 data barang merupakan hasil implementasi dari rancangan pada gambar 4.44.

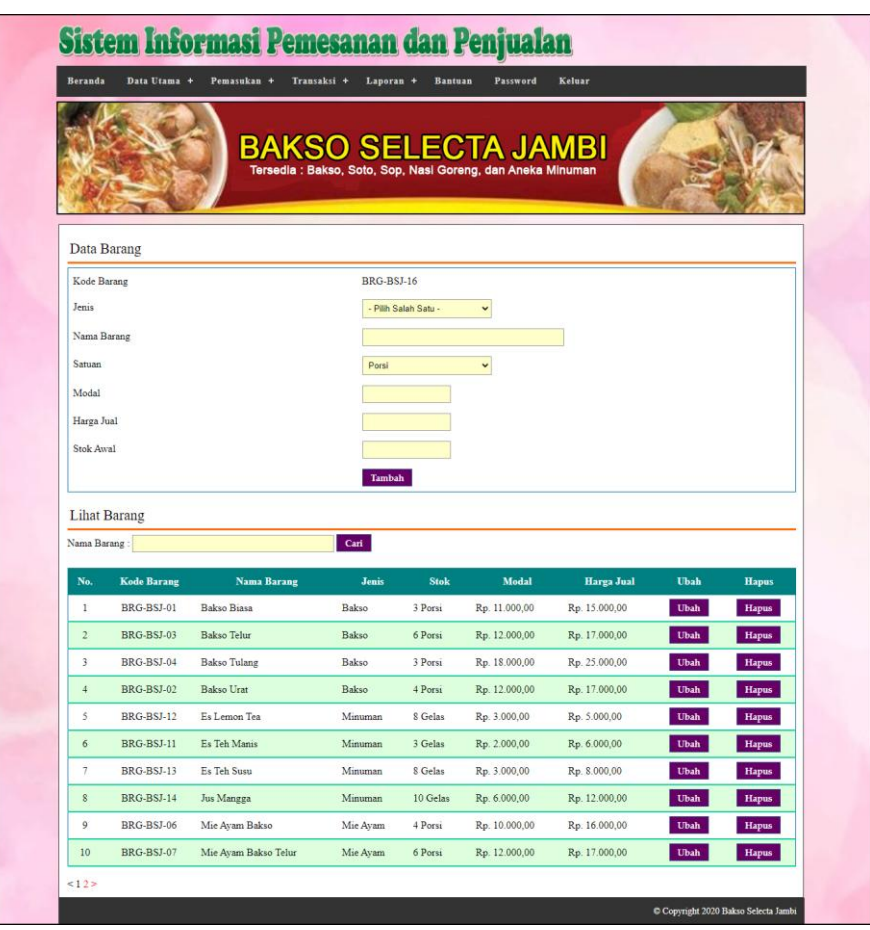

**Gambar 5.16 Data Barang**

### 17. Halaman Tambah Barang masuk

Halaman tambah barang masuk merupakan halaman yang digunakan untuk menambah data barang masuk baru dengan mengisi data pada kolom pada sistem. Gambar 5.17 tambah barang masuk merupakan hasil implementasi dari rancangan pada gambar 4.45.

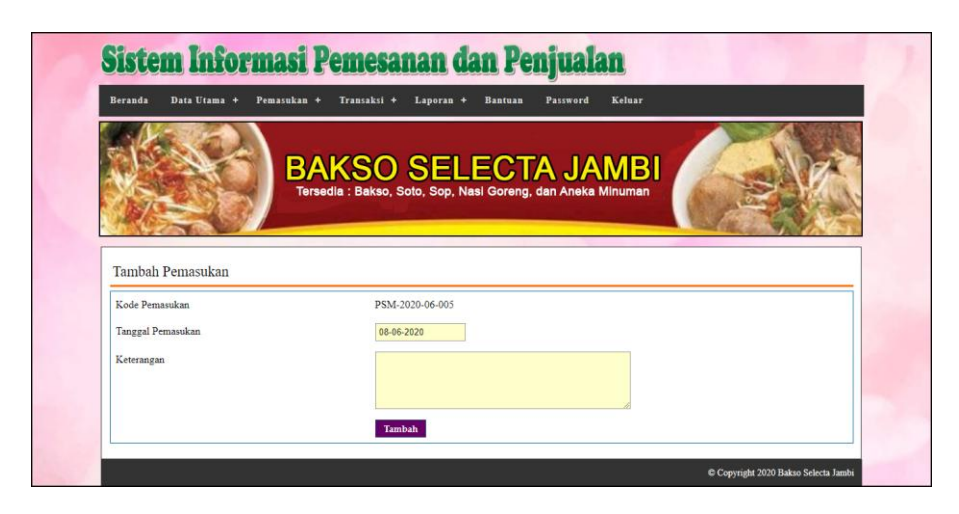

**Gambar 5.17 Tambah Barang masuk**

#### 18. Halaman Detail Barang masuk

Halaman detail barang masuk merupakan halaman menampilkan informasi mengenai data barang masuk. Gambar 5.18 detail barang masuk merupakan hasil implementasi dari rancangan pada gambar 4.46.

| Sistem Informasi Pemesanan dan Penjualan  |                                                                                           |                                      |                                      |              |
|-------------------------------------------|-------------------------------------------------------------------------------------------|--------------------------------------|--------------------------------------|--------------|
| Data Utama +<br>Beranda<br>Pemasukan +    | Transaksi +<br>Laporan +                                                                  | <b>Bantuan</b><br>Password<br>Keluar |                                      |              |
|                                           | <b>BAKSO SELECTA JAMBI</b><br>Tersedia : Bakso, Soto, Sop, Nasi Goreng, dan Aneka Minuman |                                      |                                      |              |
| Detail Pemasukan                          |                                                                                           |                                      |                                      |              |
| Kode Pemasukan                            | PSM-2020-06-004                                                                           |                                      |                                      |              |
| Tanggal Pemasukan                         | 04-06-2020                                                                                |                                      |                                      |              |
| Keterangan                                | Produksi Sendiri                                                                          |                                      |                                      |              |
| Nama Barang<br>No.                        | <b>Jumlah Masuk</b>                                                                       | Modal                                | <b>Total</b>                         | <b>Hapus</b> |
| Mie Avam Bakso<br>1                       | 6 Porsi                                                                                   | Rp. 10.000,00                        | Rp. 60.000,00                        | <b>Hapus</b> |
| Mie Avam Bakso Telur<br>$\overline{2}$    | 10 Porsi                                                                                  | Rp. 12.000,00                        | Rp. 120.000,00                       | Hapus        |
| $\overline{\mathbf{3}}$<br>Mie Ayam Biasa | 7 Porsi                                                                                   | Rp. 8.000,00                         | Rp. 56.000,00                        | Hapus        |
|                                           | <b>Total Akhir</b>                                                                        |                                      | Rp. 236.000,00                       |              |
| Barang<br>Banyaknya<br>Modal<br>Tambah    | <b>Cari Produk</b>                                                                        |                                      |                                      |              |
|                                           |                                                                                           |                                      | C Copyright 2020 Bakso Selecta Jambi |              |

**Gambar 5.18 Detail Barang Masuk**

## **5.2 PENGUJIAN**

Untuk mengetahui keberhasilan dari implementasi sistem yang telah dilakukan, maka penulis melakukan tahap pengujian dengan menggunakan metode *black box* pada sistem yang telah dirancang. Adapun beberapa tahap pengujian yang telah dilakukan adalah sebagai berikut :

| No. | <b>Deskripsi</b> | Prosedur  | <b>Masukan</b>                             | Keluaran yang     | Hasil yang    | Kesimpulan |
|-----|------------------|-----------|--------------------------------------------|-------------------|---------------|------------|
|     |                  | Pengujian |                                            | <b>Diharapkan</b> | didapat       |            |
|     | Pengujian        | Jalankan  | Isi                                        | Menuju ke         | Menuju ke     | Handal     |
|     | pada login       | sistem    | $nama =$<br>$\overline{\phantom{0}}$       | halaman utama     | halaman       |            |
|     |                  |           | "admin"                                    |                   | utama         |            |
|     |                  |           | $password =$<br>$\overline{\phantom{0}}$   |                   |               |            |
|     |                  |           | "admin"                                    |                   |               |            |
| 2   | Pengujian        | Jalankan  | Isi                                        | Pesan : "Nama     | Pesan : "Nama | Handal     |
|     | pada login       | sistem    | $name = "tes"$<br>$\overline{\phantom{0}}$ | atau password     | atau password |            |
|     |                  |           | $password =$<br>$\overline{\phantom{0}}$   | anda salah"       | anda salah"   |            |
|     |                  |           | "tes"                                      |                   |               |            |

**Tabel 5.1 Tabel Pengujian** *Login*

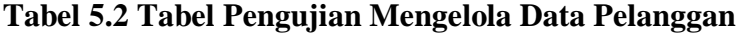

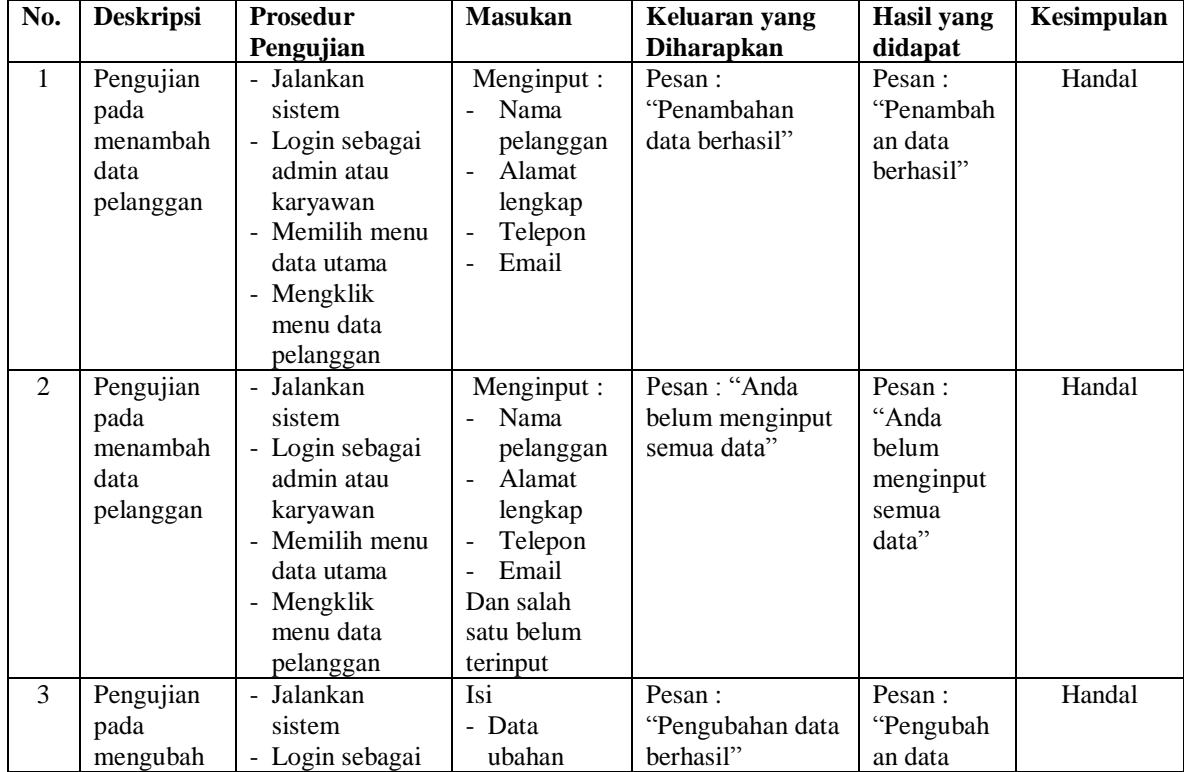

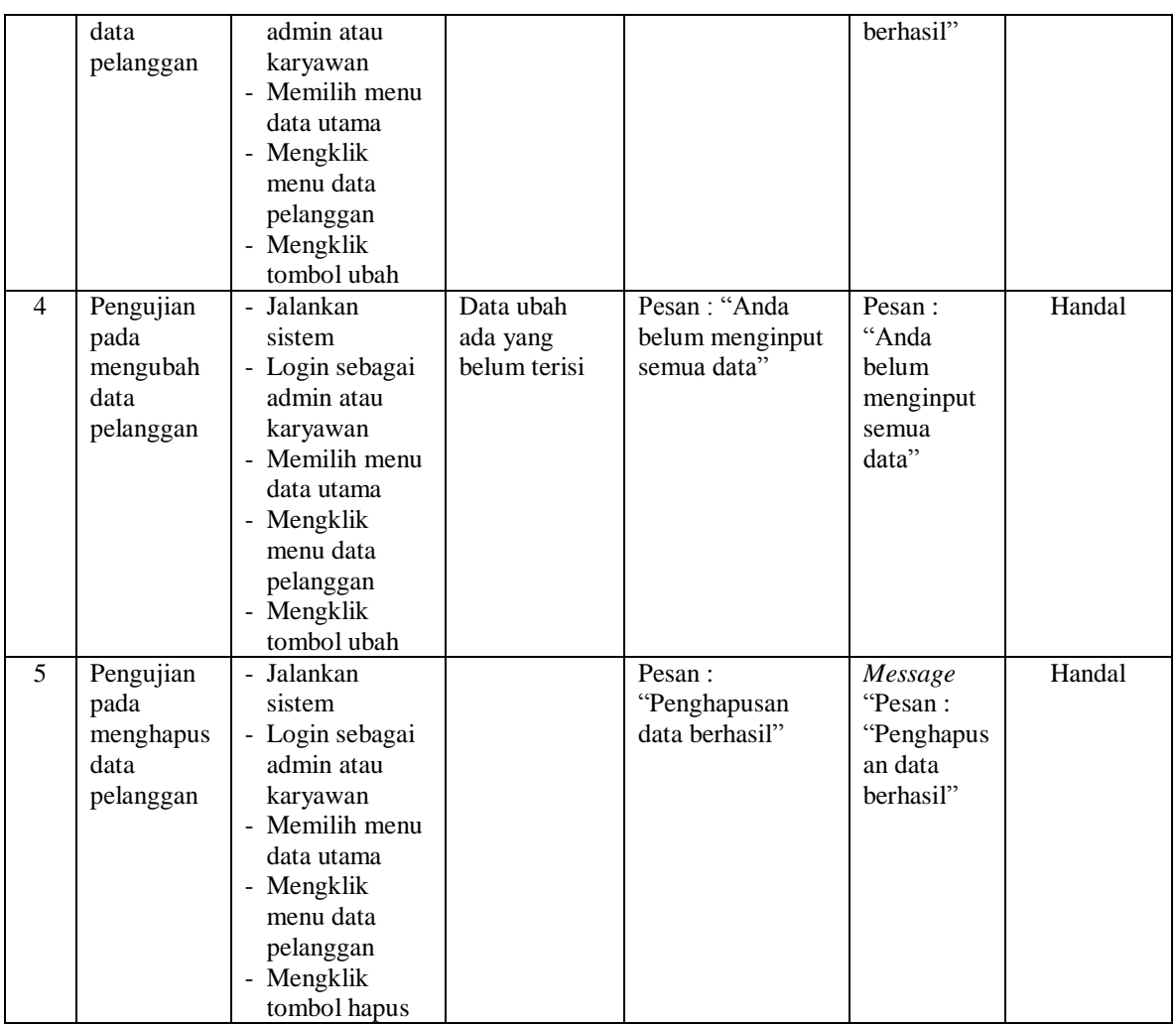

# **Tabel 5.3 Tabel Pengujian Mengelola Data Penjualan**

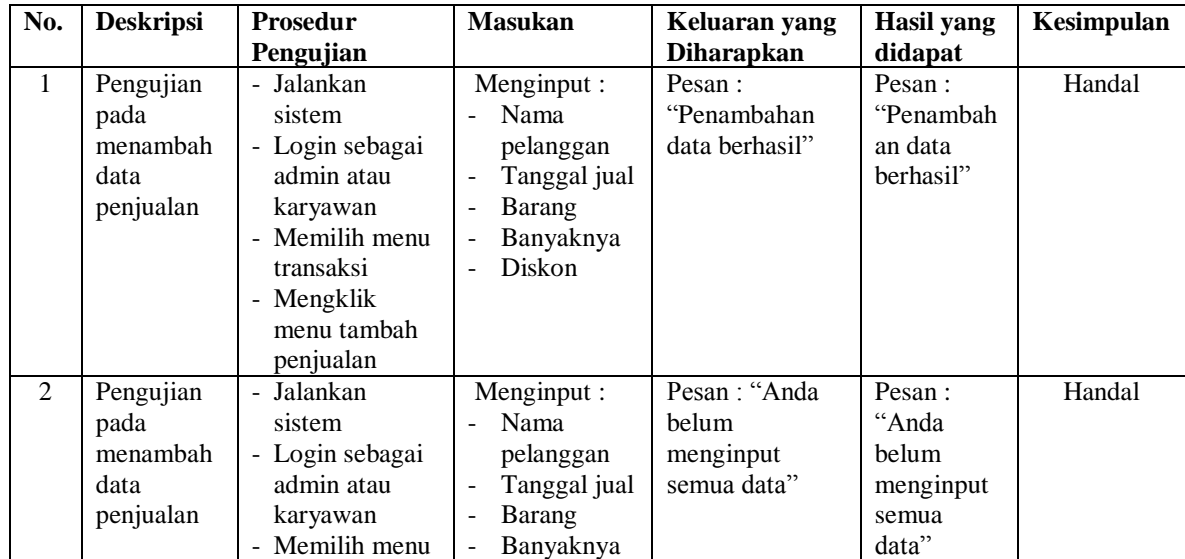

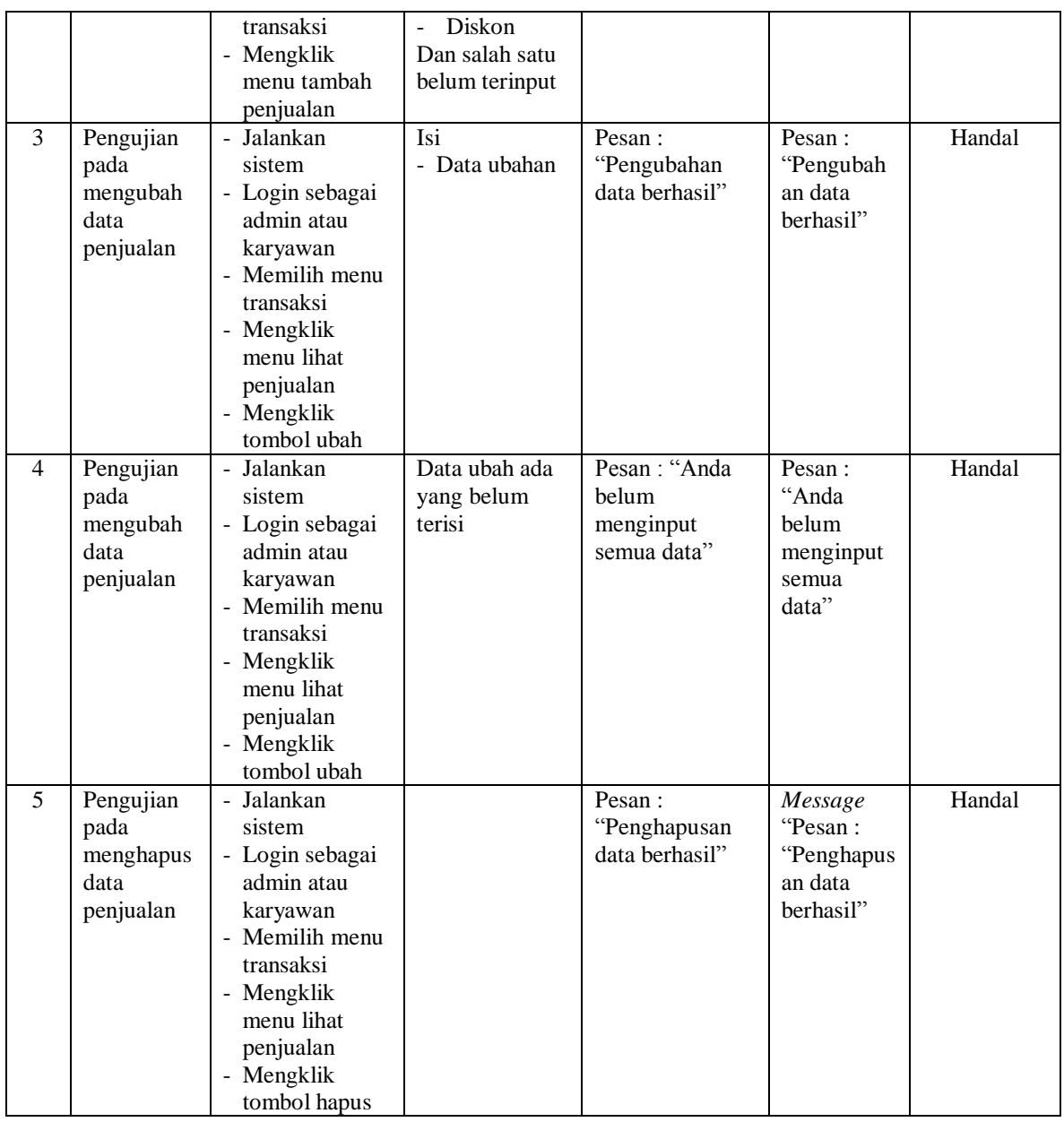

# **Tabel 5.4 Tabel Pengujian Mengelola Data Pemesanan**

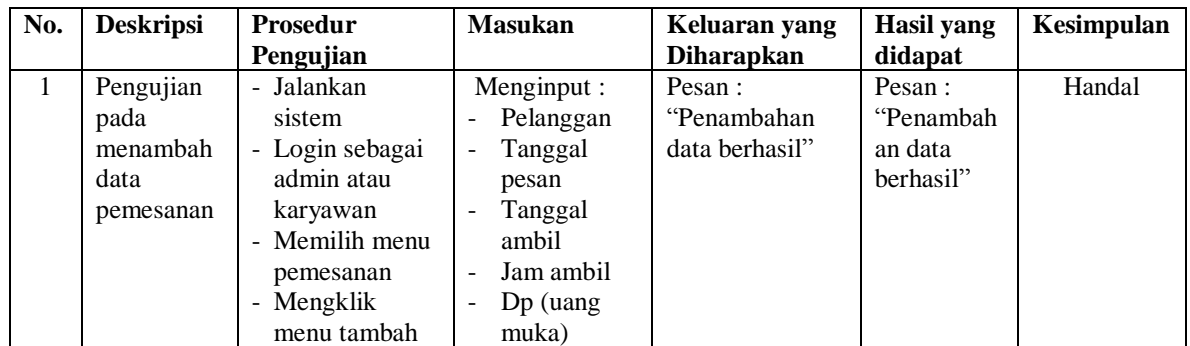

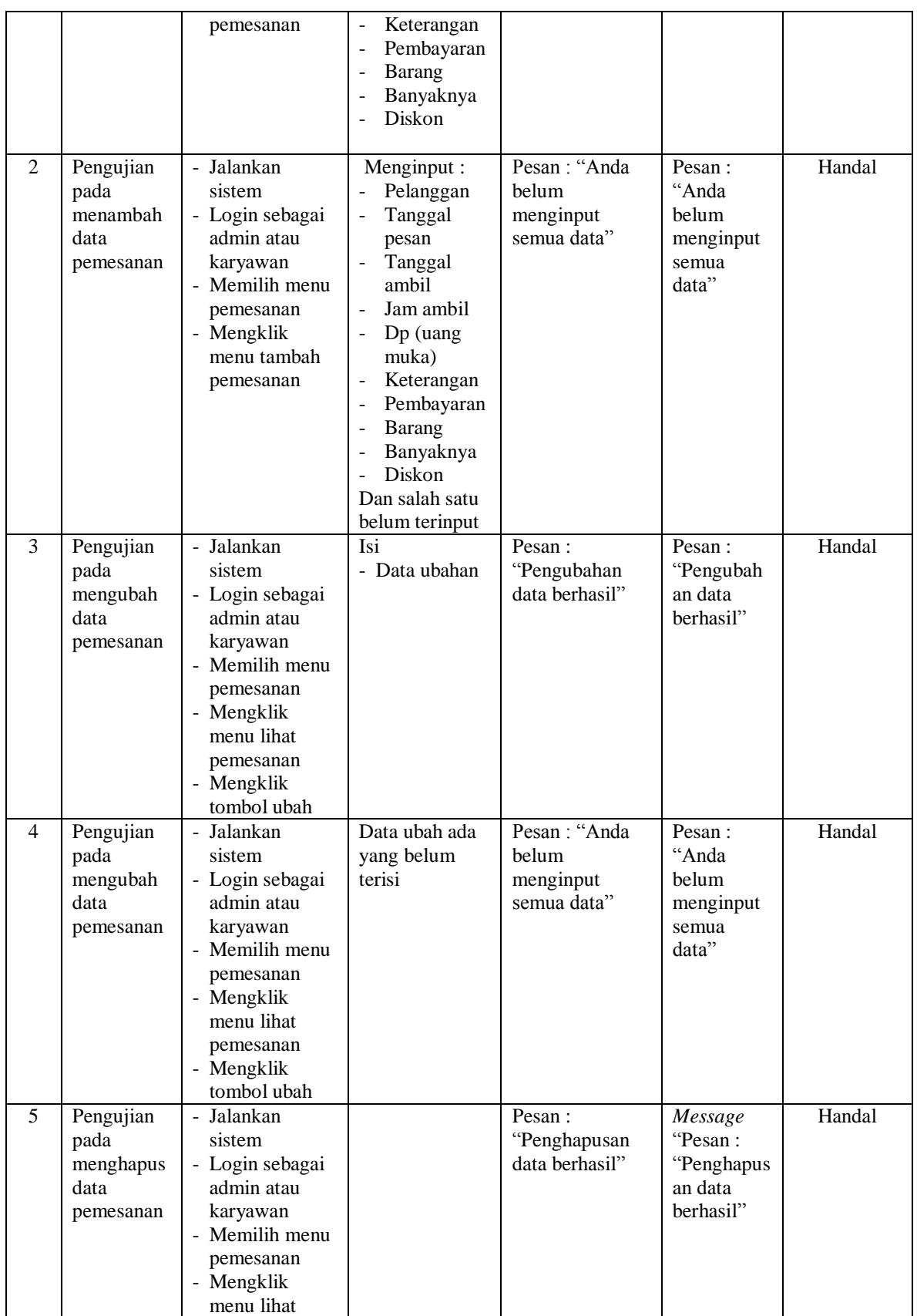

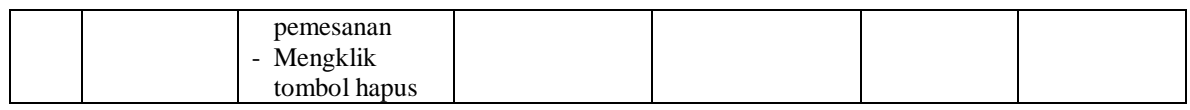

# **Tabel 5.5 Tabel Pengujian Mengelola Data Jenis**

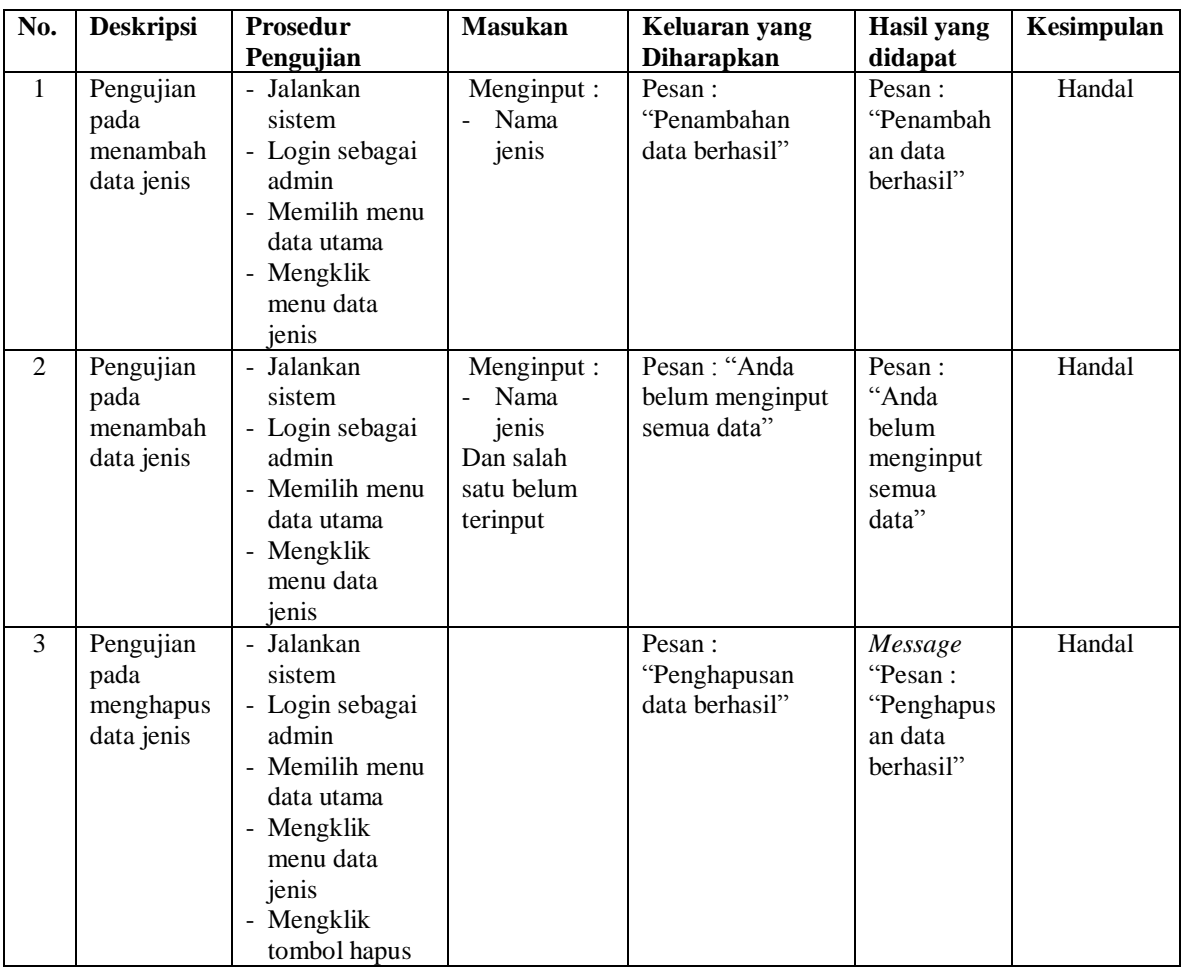

# **Tabel 5.6 Tabel Pengujian Mengelola Data Barang**

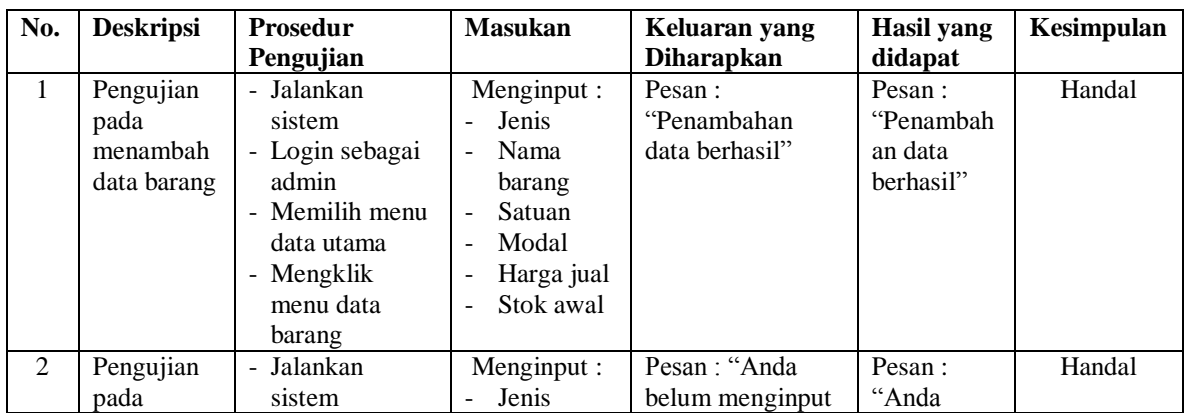

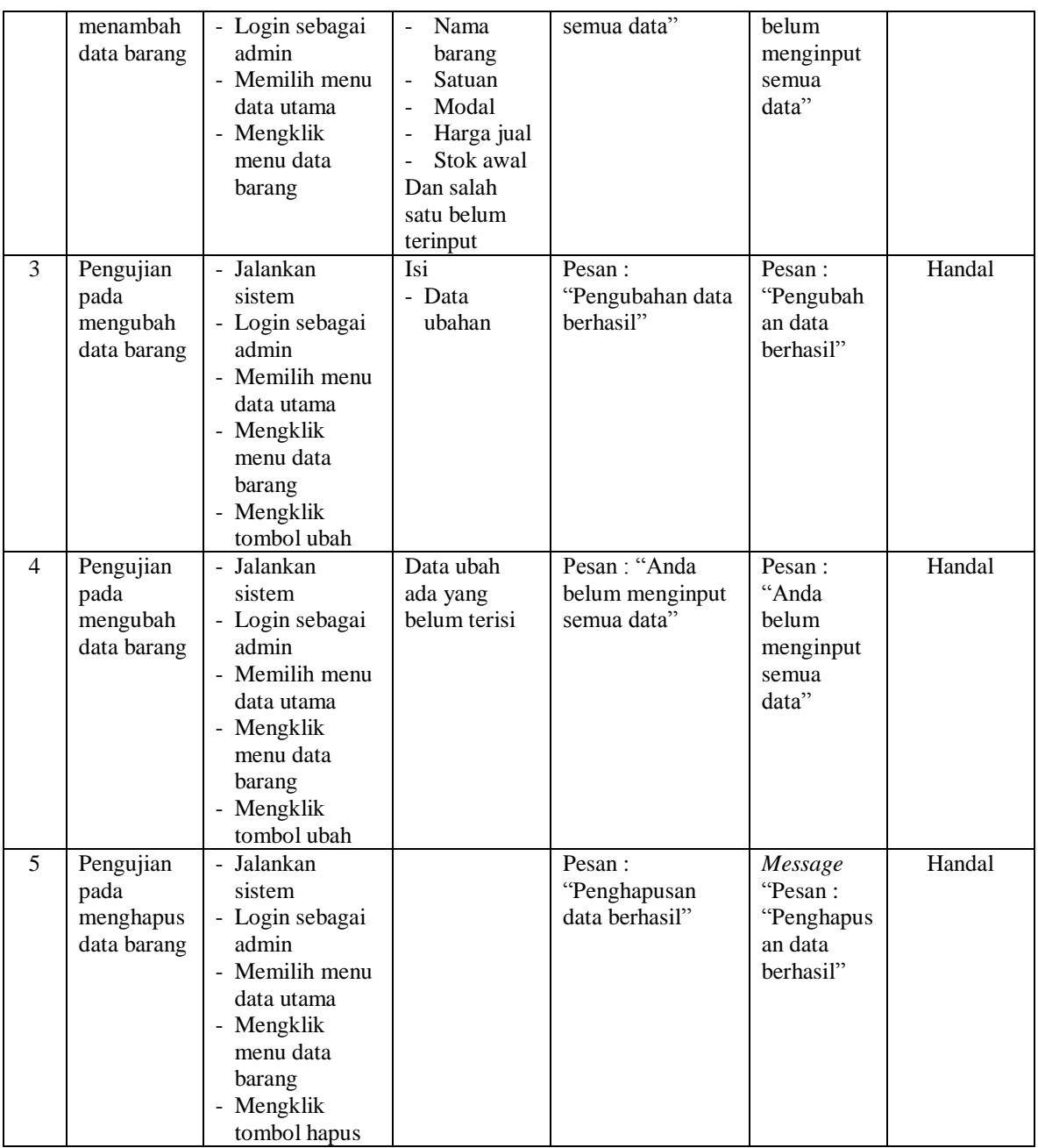

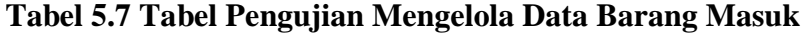

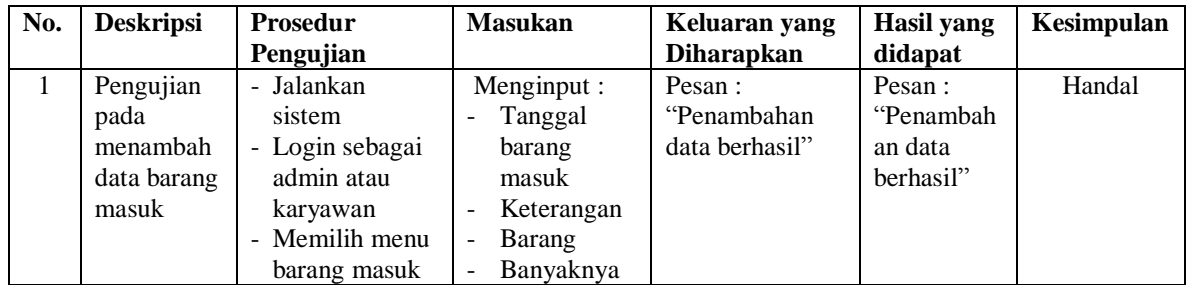

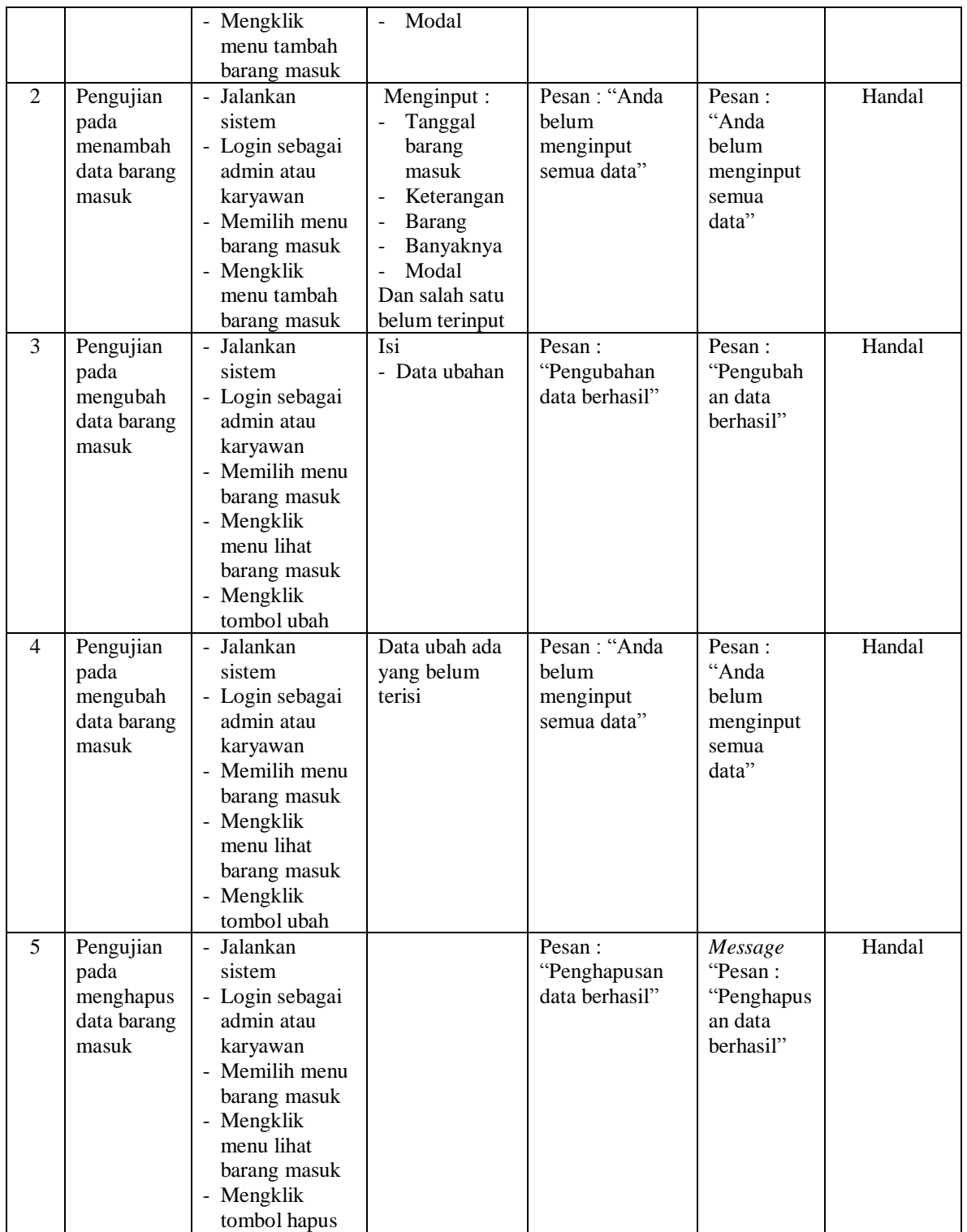

| No.            | <b>Deskripsi</b>                            | <b>Prosedur</b>                                                                                                    | <b>Masukan</b>                                                                                                    | Keluaran yang                                  | <b>Hasil</b> yang                                        | Kesimpulan |
|----------------|---------------------------------------------|----------------------------------------------------------------------------------------------------|----------------------------------------------------------------------------------------------------|------------------------------------------------|----------------------------------------------------------|------------|
|                |                                             | Pengujian                                                                                                    |                                                                                                    | <b>Diharapkan</b>                              | didapat                                                  |            |
| $\mathbf{1}$   | Pengujian<br>pada<br>menambah<br>data user  | - Jalankan<br>sistem<br>- Login sebagai<br>admin<br>- Memilih menu<br>data utama<br>- Mengklik<br>menu data user                               | Menginput:<br>Nama user<br>$\overline{a}$<br>Alamat<br>lengkap<br>Telepon<br>$\overline{a}$<br>Bagian                                                                | Pesan:<br>"Penambahan<br>data berhasil"        | Pesan:<br>"Penambah<br>an data<br>berhasil"              | Handal     |
| 2              | Pengujian<br>pada<br>menambah<br>data user  | - Jalankan<br>sistem<br>- Login sebagai<br>admin<br>- Memilih menu<br>data utama<br>- Mengklik<br>menu data user                               | Menginput:<br>Nama user<br>$\overline{a}$<br>Alamat<br>÷,<br>lengkap<br>Telepon<br>$\overline{a}$<br>Bagian<br>$\overline{a}$<br>Dan salah<br>satu belum<br>terinput | Pesan: "Anda<br>belum menginput<br>semua data" | Pesan:<br>"Anda<br>belum<br>menginput<br>semua<br>data"  | Handal     |
| 3              | Pengujian<br>pada<br>mengubah<br>data user  | - Jalankan<br>sistem<br>- Login sebagai<br>admin<br>- Memilih menu<br>data utama<br>- Mengklik<br>menu data user<br>- Mengklik<br>tombol ubah  | Isi<br>- Data<br>ubahan                                                                                                    | Pesan:<br>"Pengubahan data<br>berhasil"        | Pesan:<br>"Pengubah<br>an data<br>berhasil"              | Handal     |
| $\overline{4}$ | Pengujian<br>pada<br>mengubah<br>data user  | - Jalankan<br>sistem<br>- Login sebagai<br>admin<br>- Memilih menu<br>data utama<br>- Mengklik<br>menu data user<br>- Mengklik<br>tombol ubah  | Data ubah<br>ada yang<br>belum terisi                                                                                                    | Pesan: "Anda<br>belum menginput<br>semua data" | Pesan:<br>"Anda<br>belum<br>menginput<br>semua<br>data"  | Handal     |
| 5              | Pengujian<br>pada<br>menghapus<br>data user | - Jalankan<br>sistem<br>- Login sebagai<br>admin<br>- Memilih menu<br>data utama<br>- Mengklik<br>menu data user<br>- Mengklik<br>tombol hapus |                                                                                                    | Pesan:<br>"Penghapusan<br>data berhasil"       | Message<br>"Pesan:<br>"Penghapus<br>an data<br>berhasil" | Handal     |

**Tabel 5.8 Tabel Pengujian Mengelola Data User**

#### **5.3 ANALISIS HASIL YANG DICAPAI OLEH SISTEM**

Adapun analisis hasil yang dicapai oleh sistem yang telah dibangun dengan menggunakan bahasa pemograman PHP dan *database* MySQL untuk mengatasi permasalahan yang terjadi pada Bakso Selecta Jambi adalah sebagai berikut :

- 1. Sistem yang dirancang dapat melakukan pengolahan data penjualan secara terkomputeriasi yang dapat menghitung total penjualan secara otomatis dan dapat menampilkan rincian dari penjualan yang terdiri dari nama barang, satuan, harga per satuan barang dan total penjualan
- 2. Sistem juga dapat melakukan pengolahan data pemesanan dari pelanggan yang dapat mencetak tanda terima dan nota pemesanan secara otomatis dan juga memudahkan dalam pencarian data khususnya untuk pemesanan produk yang dapat melihat data pengambilan dan pembayaran untuk pemesanannya.
- 3. Dan sistem dapat membuat rekap data laporan-laporan seperti laporan penjualan dan pemesanan yang dapat dilihat secara tanggal sesuai dengan pilihan dari pengguna sistem

Adapun kelebihan dari sistem baru ini adalah sebagai berikut :

1. Sistem memiliki fitur dapat mengelola data informasi pemesanan dan penjualan dengan dapat menambah, mengubah dan menghapus sesuai dengan keperluan dari pengguna sistem.

- 2. Sistem juga memiliki fitur untuk dapat menampilkan stok persediaan barang dengan secara otomatis bertambah bila ada pemasukan barang dan berkurang bila ada pemesanan dan penjualan barang.
- 3. Sistem juga dapat mengarsipkan dan mencetak laporan laporan yang diperlukan untuk diserahkan kepada pimpinan perusahaan dengan tinggal memilih tanggal acuan tanpa perlu mengrekap satu per satu kembali.

Dan kekurangan dari sistem baru ini adalah sebagai berikut :

- 1. Belum adanya fitur untuk dapat menampilkan laporan keuangan seperti laporan laba rugi dan laporan biaya operasional.
- 2. Belum tersedianya pengaturan mengenai jaringan komputer.